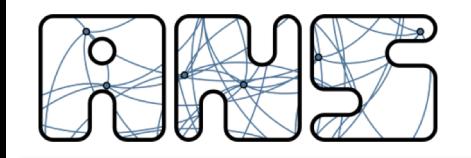

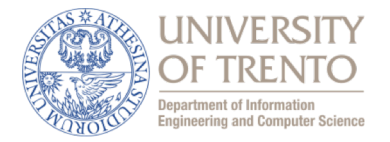

# **Simulation and Performance Evaluation**

# **Basic R Usage**

Michele Segata, Renato Lo Cigno

Original version taken from the Network Simulation course held at the University of Paderborn, Germany Special thanks to Falko Dressler and Christoph Sommer

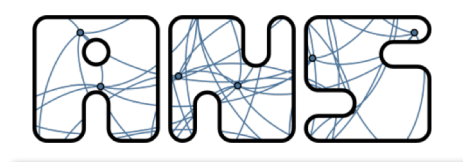

#### **Motivation**

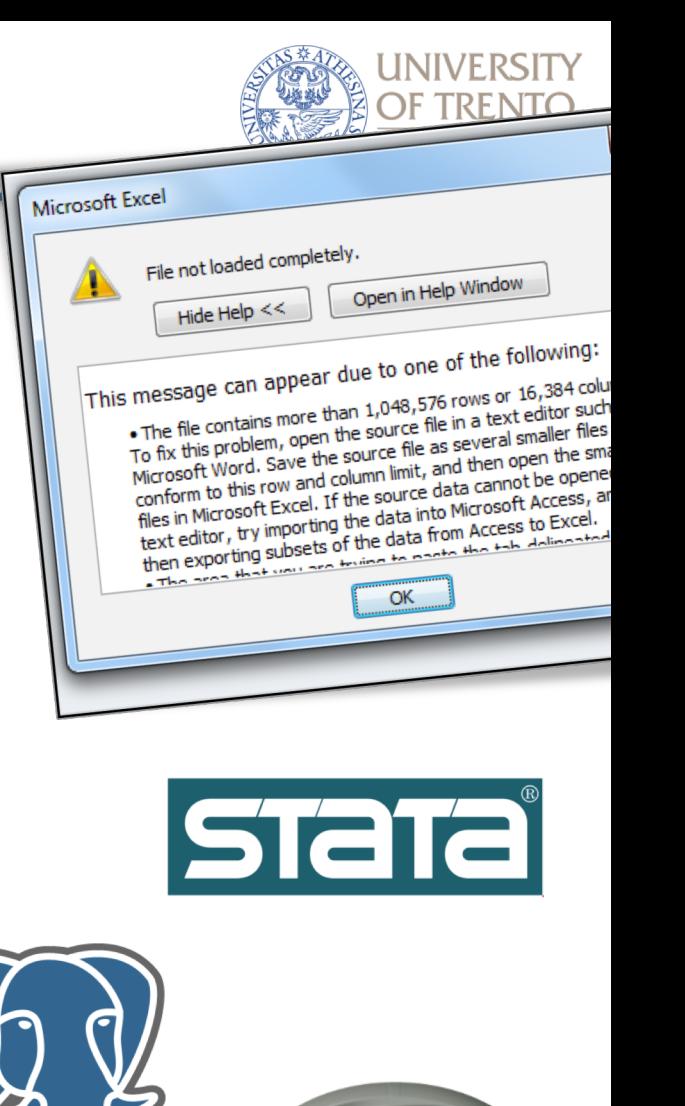

- How to analyze large amounts of data?
	- SAS
	- SPSS
	- Stata
	- Matlab
	- SciPy (or Pandas, or …)
	- SQL
	- $-$  Excel  $\left(\bigcup_{i=1}^{N}$
	- …
	- R

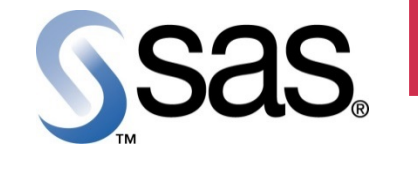

**SPSS** 

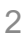

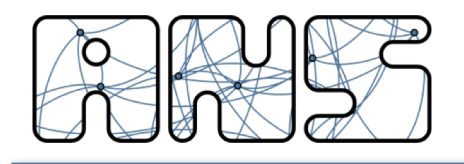

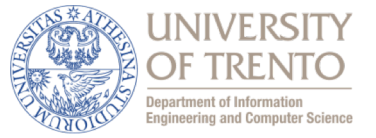

- Why R?
	- Oldest
		- Implementation of S, designed at Bell Labs starting 1975
	- Newest
		- Actively maintained by international team
		- Version 3.4.4 released in March 2018
		- Version 3.5.3 available since March 2019
	- Open Source
		- Available for every major OS
	- Popular
		- Consistently ranks among top 3 software tools for data analysis

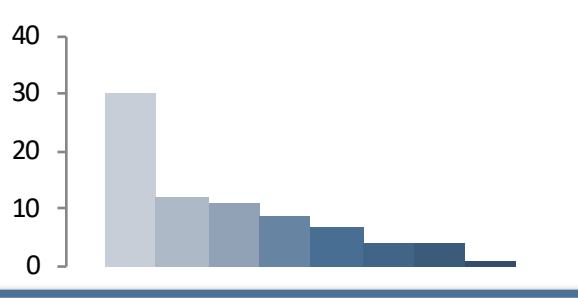

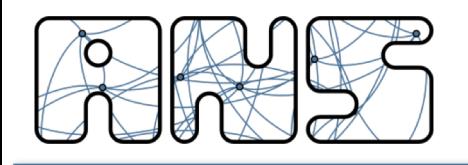

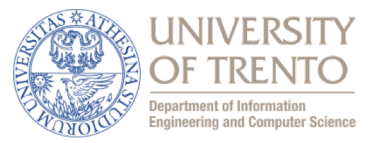

- What is R?
	- the computer language R
	- an interpreter of code written in R
	- a execution environment that contains the R interpreter
- From Wikipedia:
	- "R is an implementation of the S programming language combined with lexical scoping semantics inspired by Scheme. S was created by John Chambers while at Bell Labs. R was created by Ross Ihaka and Robert Gentleman at the University of Auckland, New Zealand, and is currently developed by the R Development Core Team, of which Chambers is a member. R is named partly after the first names of the first two R authors and partly as a play on the name of  $S."$
- R is a (kind of) scripting language
	- Automatic variables, garbage collection
	- Lots of "smart" shortcuts (for better or worse)

 $+ 2$ [1] 3  $exp(2i * pi)$ [1] 1-0i  $mean(c(0, 2, 3))$ [1] 1.666667  $>$  round(2.5)  $\sqrt{112}$  $>$  round(3.5)  $[1] 4$ 

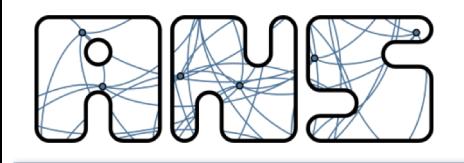

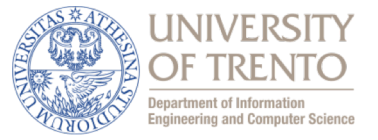

- To install R, you can do the following depending on your OS:
	- **Linux:** Just open your terminal and type
		- sudo apt-get install r-base
	- **Mac OS X:** If you have MacPorts installed, open your terminal and type
		- sudo port install R
	- **Mac OS X:** If you don't have MacPorts, you can download R binaries from the official R website (http://www.r-project.org/)
	- **Windows:** Download the binaries from the official R website

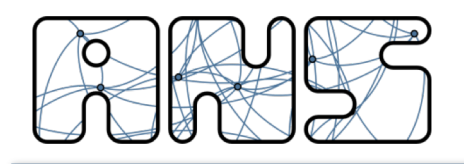

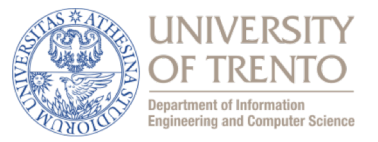

- Frontend
	- Official frontend: www.r-project.org
		- R
		- Rscript (to run R scripts from command line)
	- Or any of
		- RStudio, Revolutions, Tinn-R, Deducer, RKward, R Commander, Vim R, …
- Packages
	- Extend R functionality
	- Written in C, Java, Fortran, or R
	- Official repository: cran.r-project.org
		- Comprehensive R Archive Network (CRAN)
	- Or any of
		- Bioconductor, Crantastic, R-Forge, …

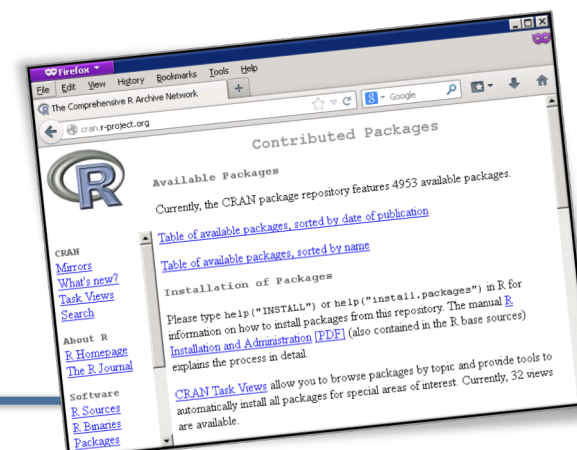

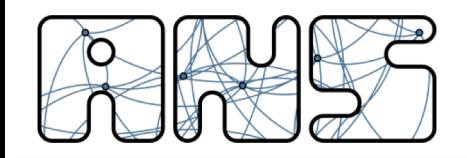

#### **R Frontends – Standard R Console**

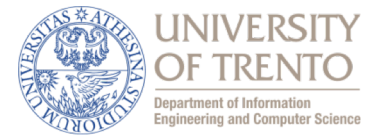

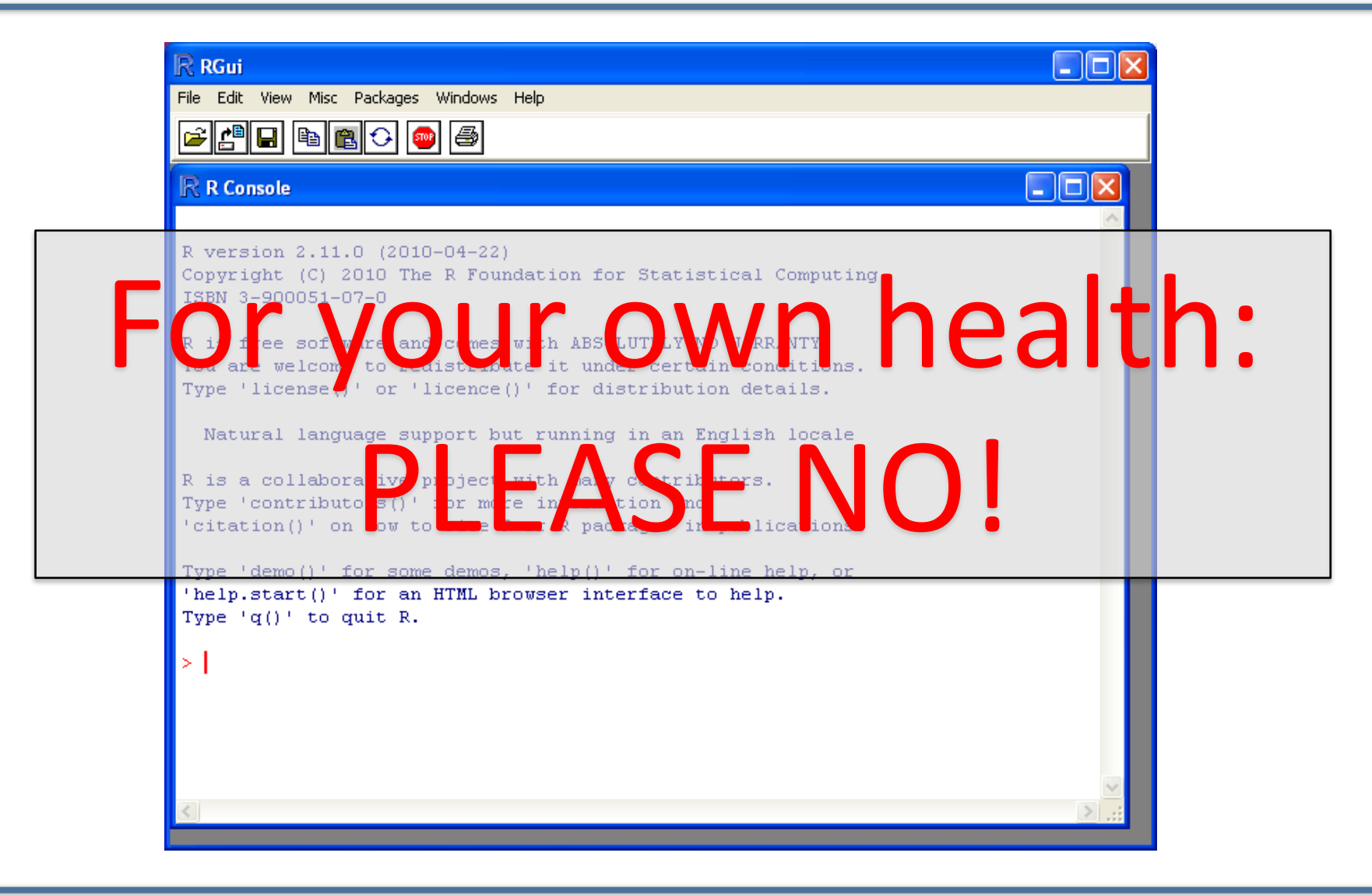

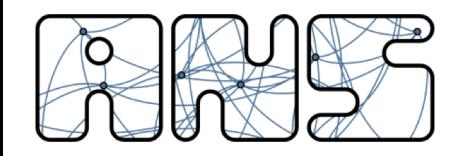

#### **R Frontends - RStudio**

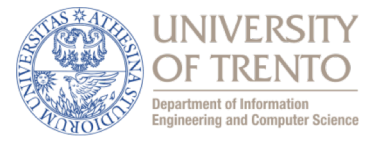

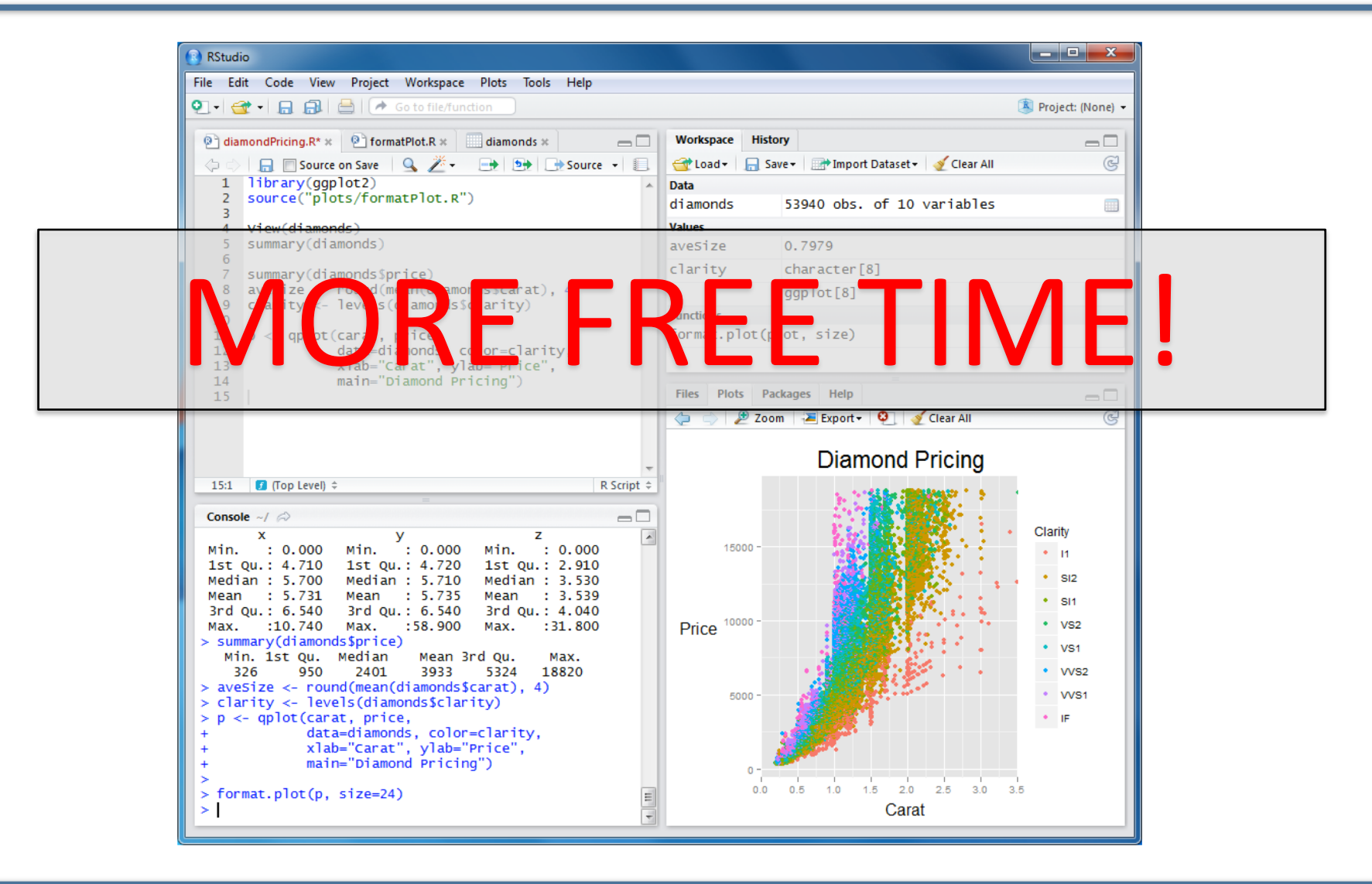

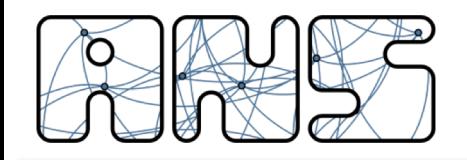

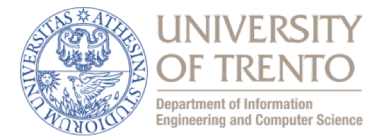

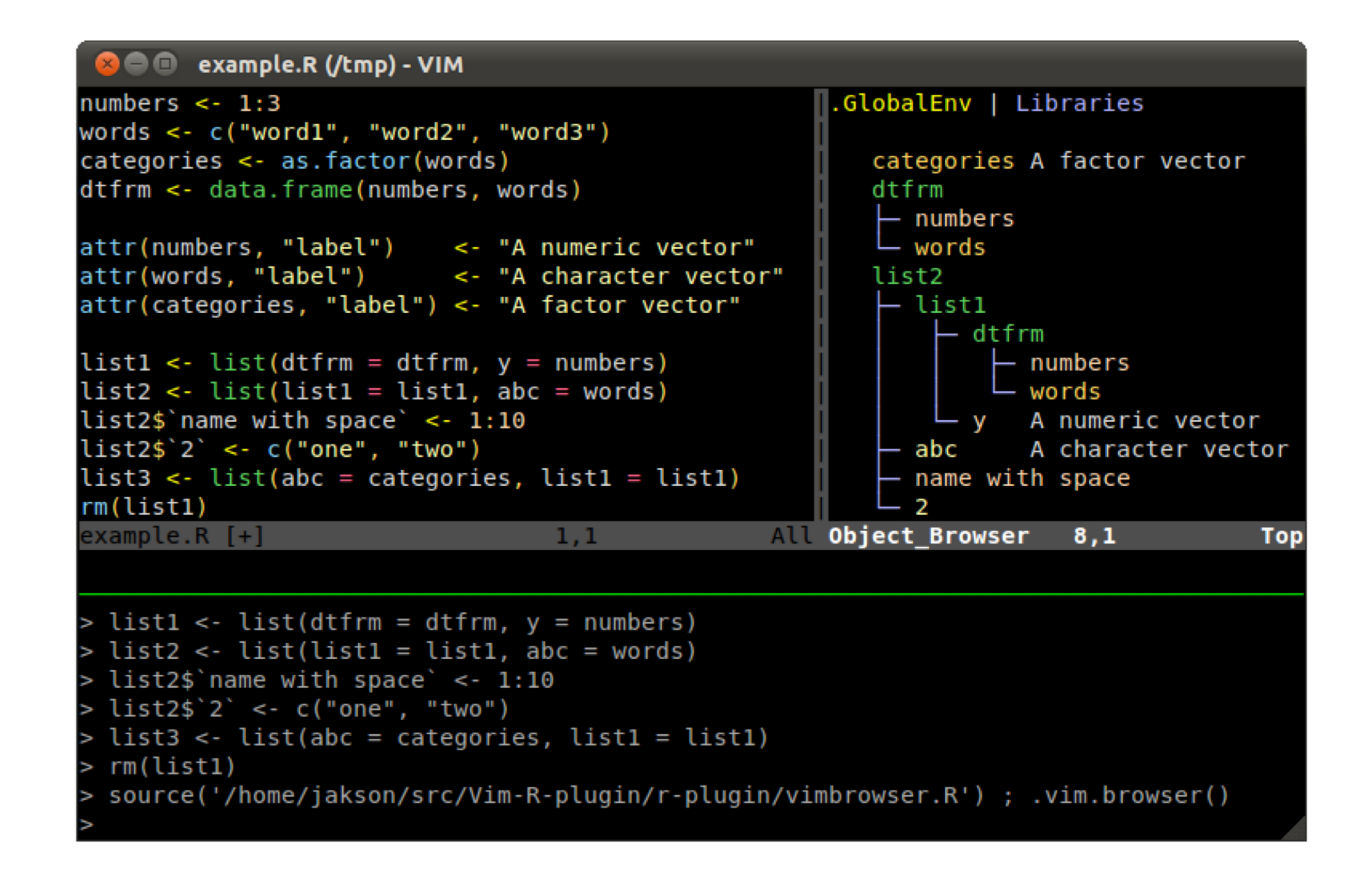

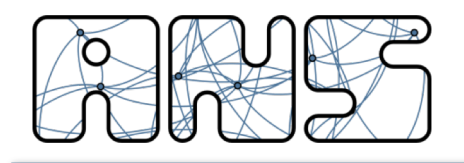

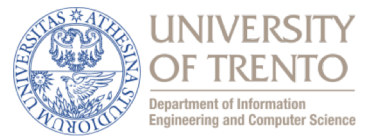

- Assigning data
	- $x < -1$
	- $x = 1$  also works (not always)
	- $x < (1+2)*NA*3 \Rightarrow x < NA$
- Creating data of specific type and class
	- $-$  v <- c(10, 20, 30, 40, 50, 60)
	- l <- list(a="apple", b="balloon", c="crayons")
	- $-$  m  $\leq$  matrix(v, nrow=3)
	- $-$  d <- data.frame(student=c("alice", "bob", "carol"), grade=c(1,2,3))

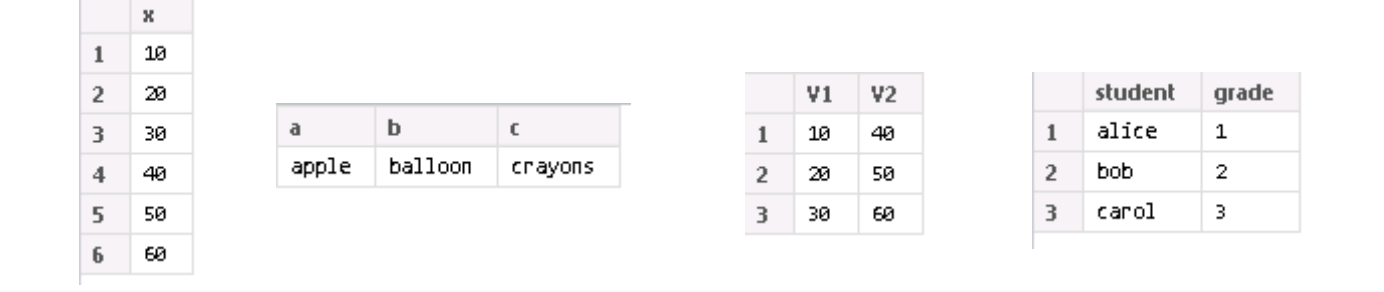

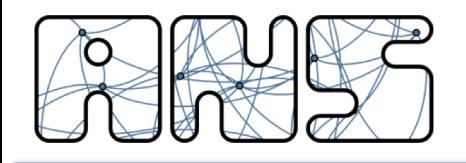

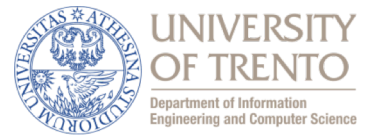

**Printing** 

– …

- $−$  print(v)  $⇒$  [1] 10 20 30 40 50 60
- $−$  summary(v)  $⇒$  Minimum: 10.0 1<sup>st</sup> Quartile: 32.5 Median: 45.0 ...

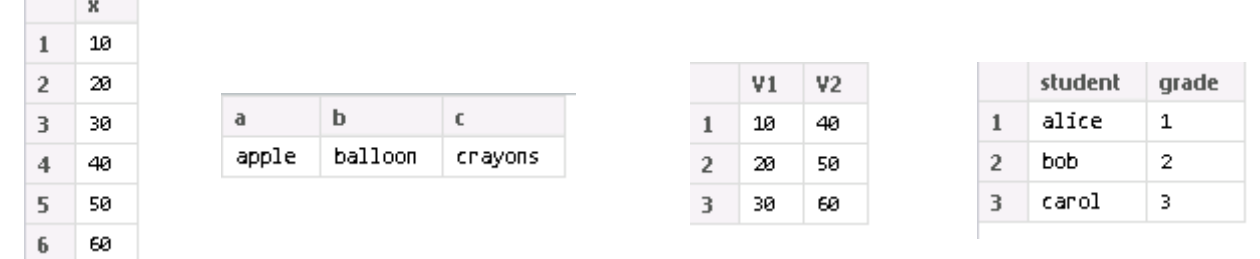

**Contract Contract** 

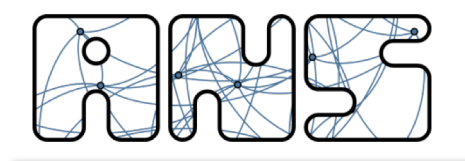

## **Data in R**

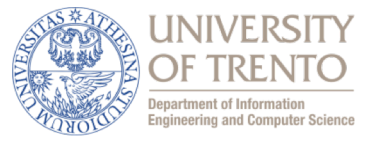

- At its core, an R object is defined by three properties
	- Type
		- homogeneous vector types (logical, integer, double, …)
		- heterogeneous list type (list)
		- miscellaneous types (function, expression, ...)
	- Length
		- Only really sensible for vectors and lists
	- **Attributes** 
		- class (matrix, factor, data.frame, …)
			- determines how generic functions interoperate
		- dim (dimensions of matrix)
		- levels (possible values of factor)
		- names, dimnames, rownames, colnames, …
		- comment
		- …

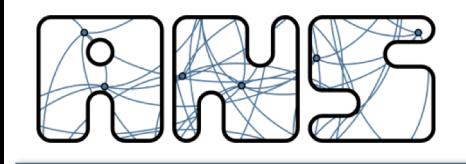

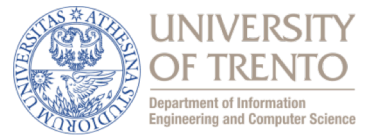

- Subset operator (attn: R is one-based, not zero-based)
	- $-$  print(v[ c(2, 3, 4) ])  $\Rightarrow$  [1] 20 30 40
	- $-$  print(v[2:4])  $\Rightarrow$  [1] 20 30 40
	- $-$  print(v[c(T,F,F,F,F,T)])  $\Rightarrow$  [1] 10 60
	- $-$  print(v[-2])  $\Rightarrow$  [1] 10 30 40 50 60
	- $-$  v[2] <- 99; print(v)  $\Rightarrow$  [1] 10 99 30 40 50 60
	- $-$  print(m[1,2])  $\Rightarrow$  [1] 40
	- $−$  print(m[1,])  $⇒$  [1] 10 40
	- $-$  print(m[,2])  $\Rightarrow$  [1] 40 50 60

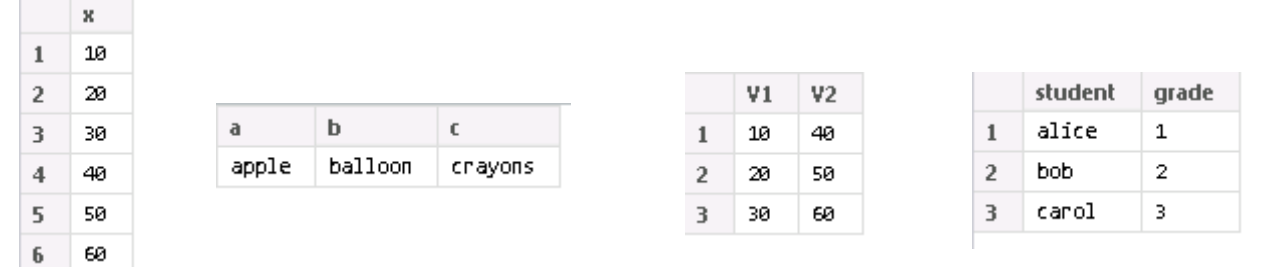

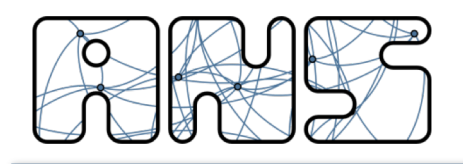

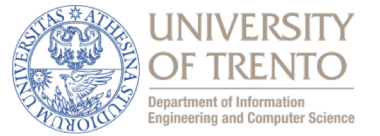

- Element operator
	- $-$  print(l[["a"]])  $\Rightarrow$  [1] "apple"
	- $-$  print(d[["grade"]])  $\Rightarrow$  [1] 1 2 3
- CAREFUL: d[["grade"]] IS DIFFERENT FROM d["grade"]
- Name operator
	- $−$  print( $|§a)$   $⇒$   $[1]$  "apple"
	- $-$  print(d\$grade)  $\Rightarrow$  [1] 1 2 3

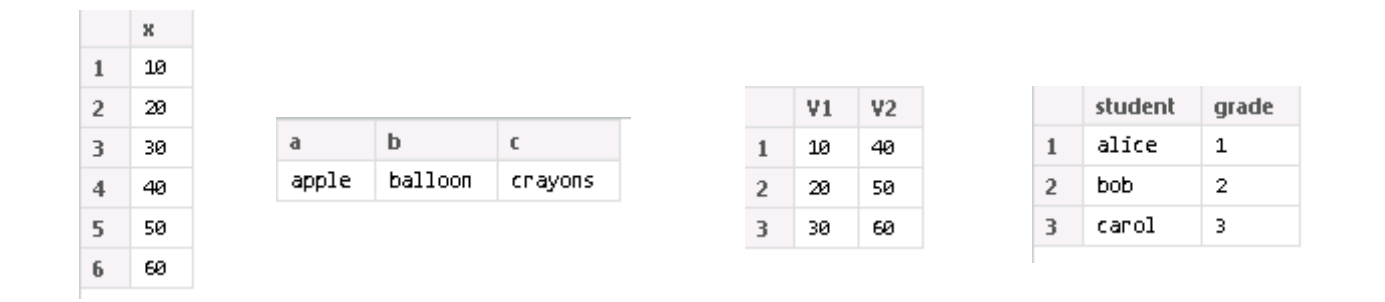

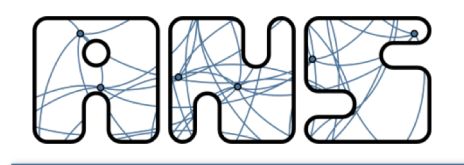

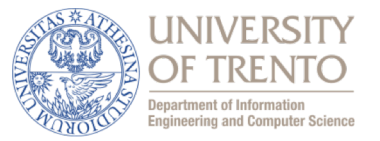

- Defining functions
	- $-$  f <- function(x, y=1, offset=0) { offset + x  $*$  y }
	- $-$  print(f)  $\Rightarrow$  function (x, y = 1, offset = 0) { offset + x \* y }
- Calling functions
	- $-$  f(3, 7, 1000)  $\Rightarrow$  [1] 1021
	- $f(3, 7)$   $\Rightarrow$  [1] 21
	- $-$  f(offset=1000, x=3, y=7) ⇒ [1] 1021
	- $-$  f(3, offset=1000)  $\Rightarrow$  [1] 1003

#### • Basic statistics  $-$  X <- c(5, 20, 40, 50, 55, 70, 80, 80, 900)

- $-$  Y <- c(10, 20, 30, 40, 50, 60, 70, 80, 90)
- $-$  mean(X)  $\Rightarrow$  144.4444
- $-$  median(X)  $\Rightarrow$  55
- $-$  quantile(X, 0.25)  $\Rightarrow$  40
- $-$  glm.fit(1:9, Y, intercept=F)\$coefficients  $\Rightarrow$  10
- $-$  wilcox.test(X, Y)\$p.value  $\Rightarrow$  0.72
- Help and more information
	- help('mean')
	- ?mean
	- citation('vioplot')

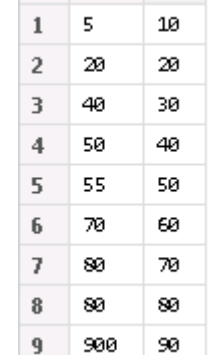

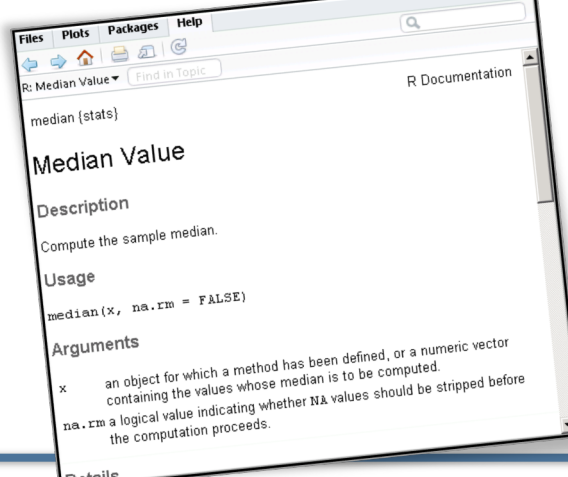

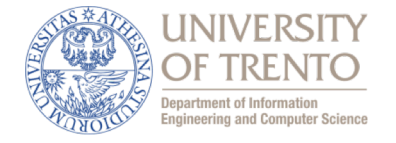

 $\pmb{\chi}$ 

 $Y$ 

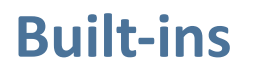

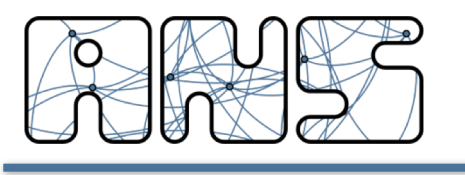

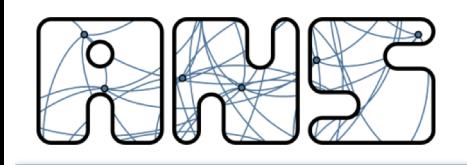

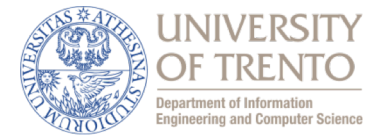

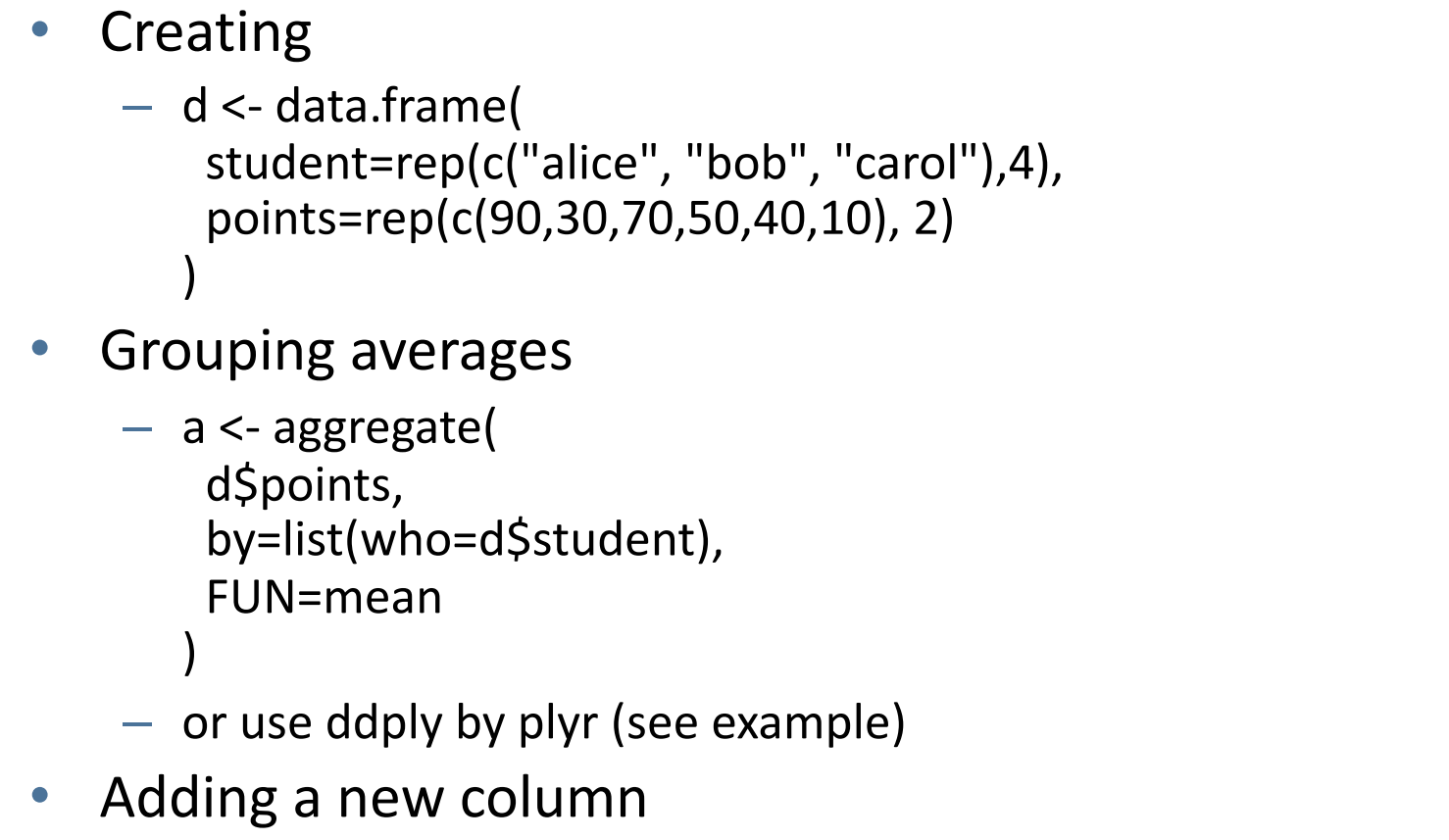

 $-$  a\$grade <- ifelse(a\$x >= 50, "pass", "fail")

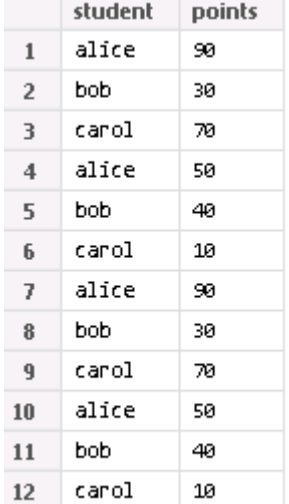

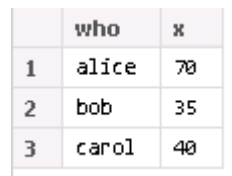

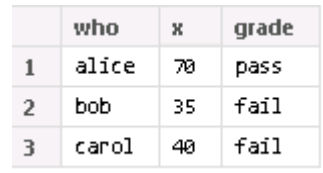

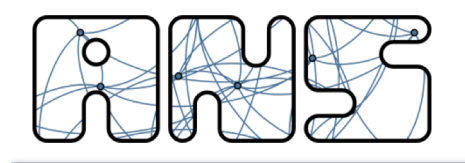

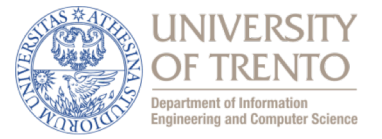

- Syntax:
	- install.packages("package name") or
	- install.packages(vector of packages names)
	- e.g.: install.packages(c("plyr", "moments"))

You don't need to manually download, compile, and install packages!

- R will ask you which mirror to use, download, and install the packages
	- with dependencies
- To load your library:
	- library("plyr") or require("plyr")

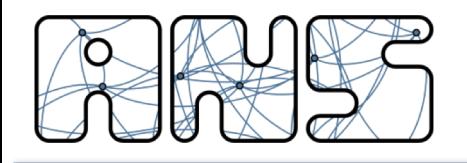

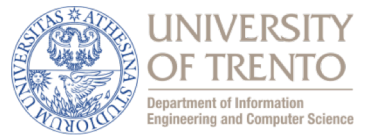

- Read data frame from text file
	- d <- read.csv('data.csv')
	- d will be a data.frame where column names matches csv column names

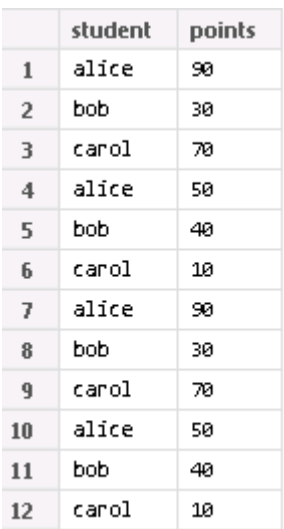

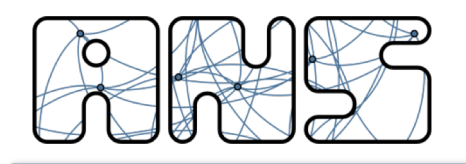

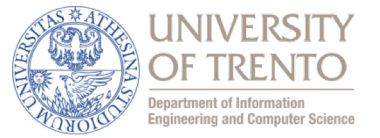

- R can do plots, too
- Low level plotting commands
	- plot.new()
	- $-$  plot.window(xlim=c(0,1), ylim=c(0,1))
	- $-$  points(c(0.2, 0.7), c(0.4, 0.9))
	- $box()$
	- $-$  axis(1)
	- $-$  axis(2)
	- title(xlab="abscissa", ylab="ordinate")

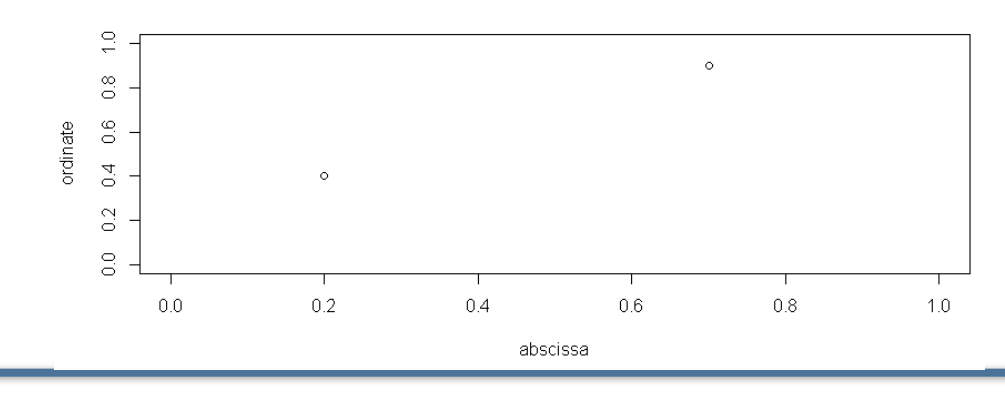

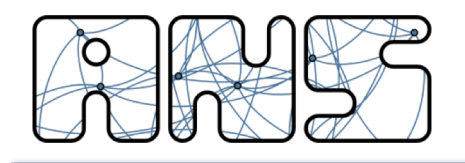

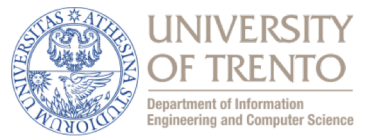

- High level plotting commands
	- generic "plot" command guesses good plot type
	- $-$  plot(c(0.2, 0.7), c(0.4, 0.9), xlab="abscissa", ylab="ordinate")
- Can mix high level and low level plotting commands

– e.g., annotations, lines, points, abline, …

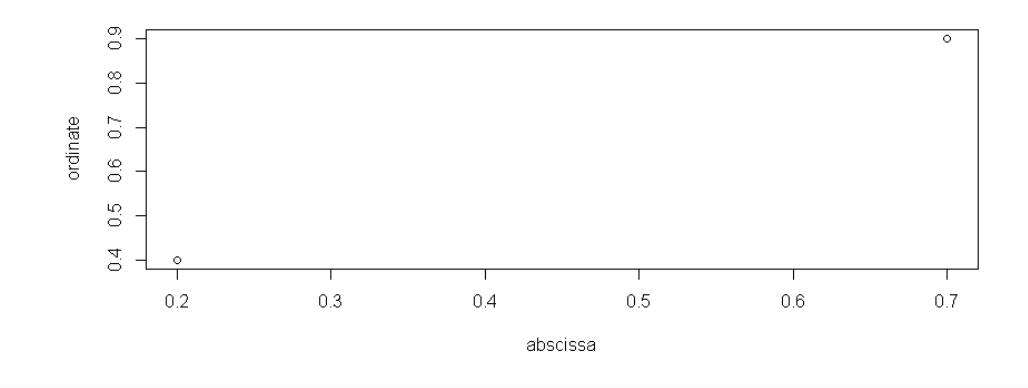

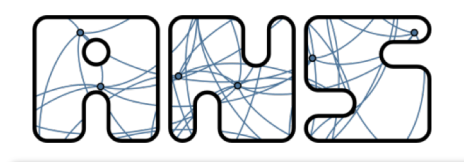

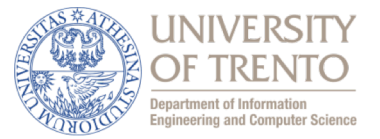

• Tons of packages for basically EVERYTHING

## • **Lattice**

- Good for *conditioning* types of plots (a vs. b depending on c…)
- Good for assembling many plots into one

# • **ggplot2**

- Grammar-based approach
- Good for data exploration

```
ggplot(d, aes(x=wt, y=mpg, colour=cyl)) 
+ geom_line() 
 geom_point(…)
  geom_smooth(...)
+ facet_grid(model ~ make)
+ …
```
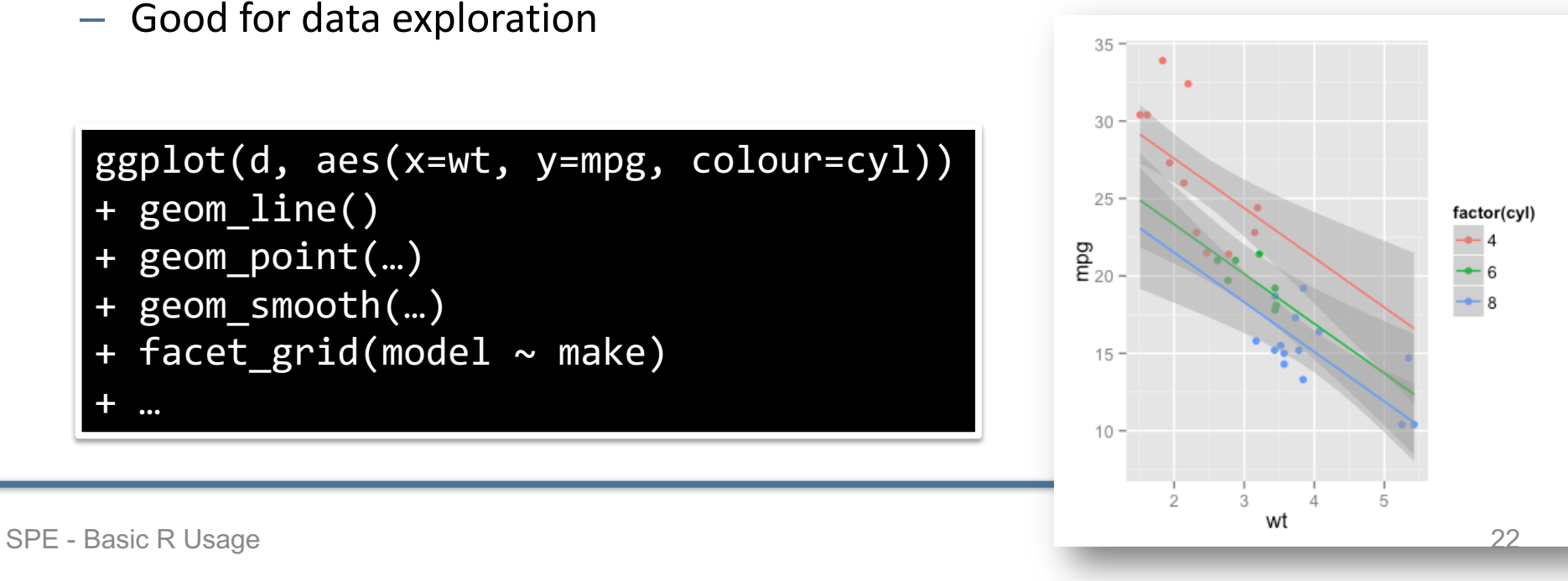

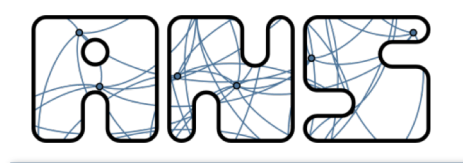

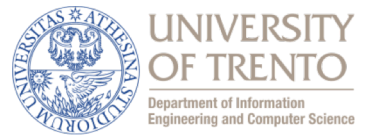

- Illustrates frequencies of discrete intervals (bins)
- Used to plot density of data
- Bin size important
	- May hide data when using inappropriate bin sizes
- data <- c(25, 11, 2, 13, 1, 22, 15, 3, 1, 7, 8, 10, 32, 7, 4, 9, 18, 21, 7, 7, 16, 6, 4, 12, 5, 27, 7, 9, 10, 7)

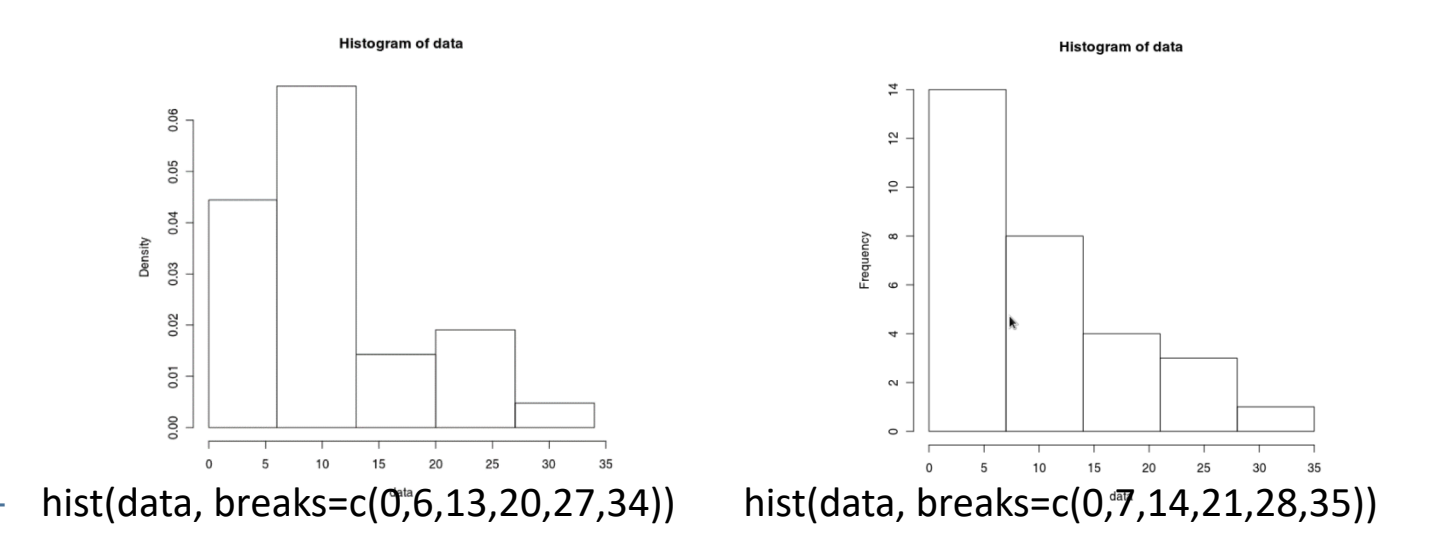

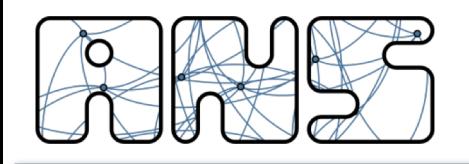

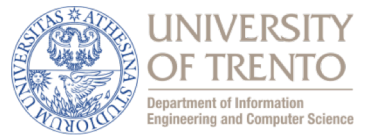

- Give a quick overview of the following values:
	- Min,  $1^{st}$  quantile, median,  $3^{rd}$  quantile, max
	- Whiskers:
		- extend to the most extreme data point which is no more than 1.5 times the interquartile range from the box
		- absolute minimum and maximum
- Outliers are displayed separately
	- if the minimum or maximum are not within the 1.5 IQR

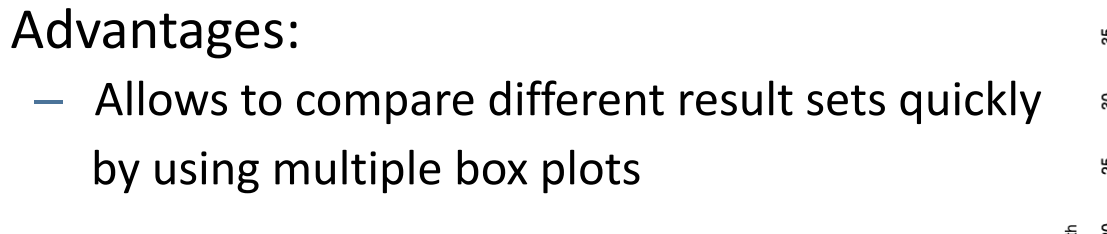

- Disadvantages:
	- Bimodal distributions cannot be spotted

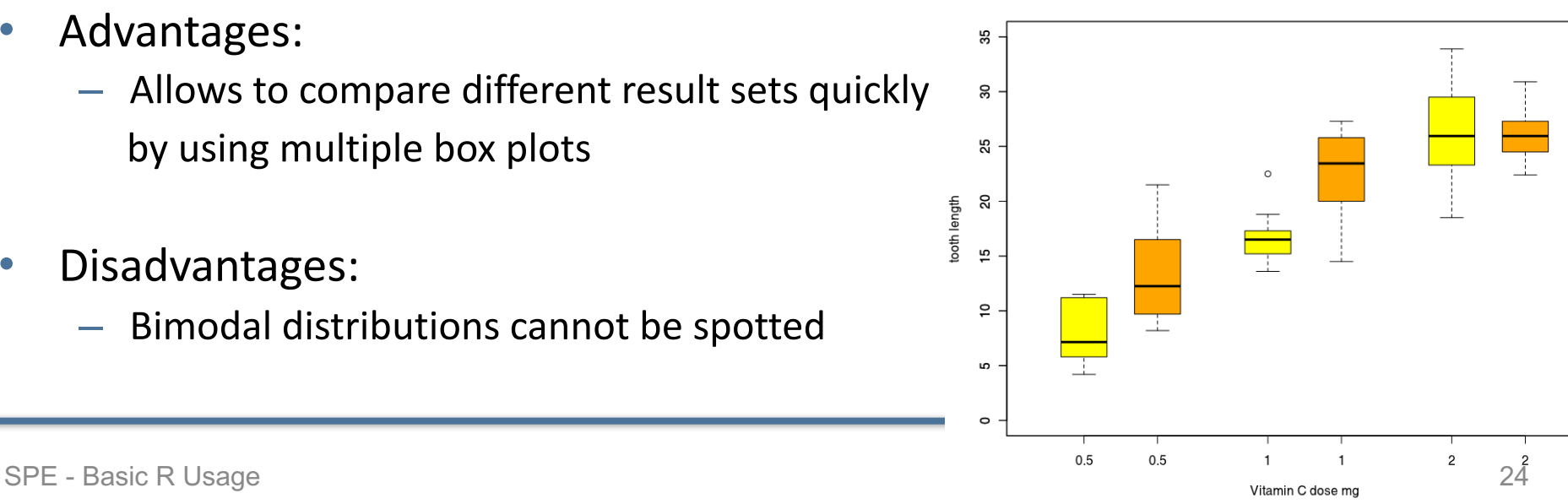

**Guinea Pigs' Tooth Growth** 

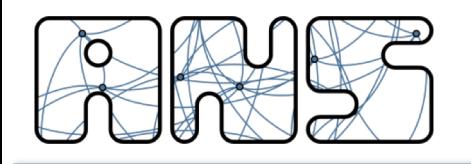

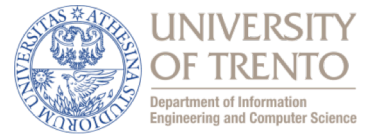

- **Barplot** 
	- barplot(a\$x, names.arg=a\$who)

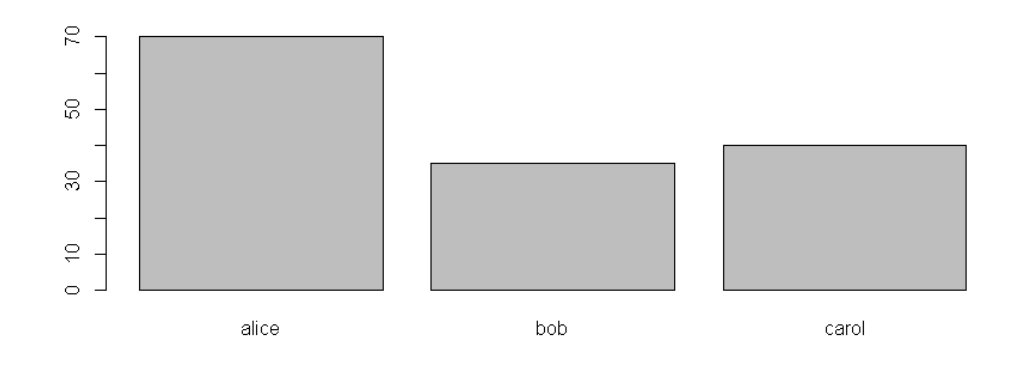

- **Boxplot** 
	- boxplot(d\$points ~ d\$student)

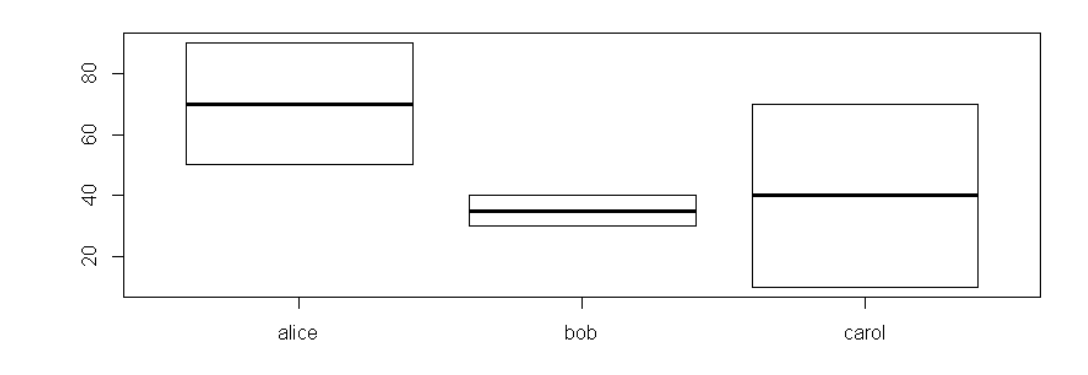

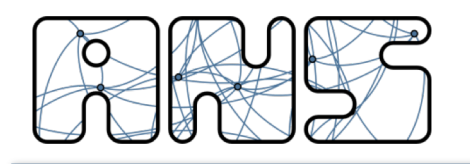

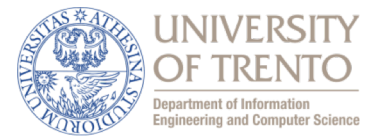

#### • eCDF

- $-$  plot(ecdf(runif(25, min=0, max=1)))
- plot(ecdf(rnorm(1e5)))

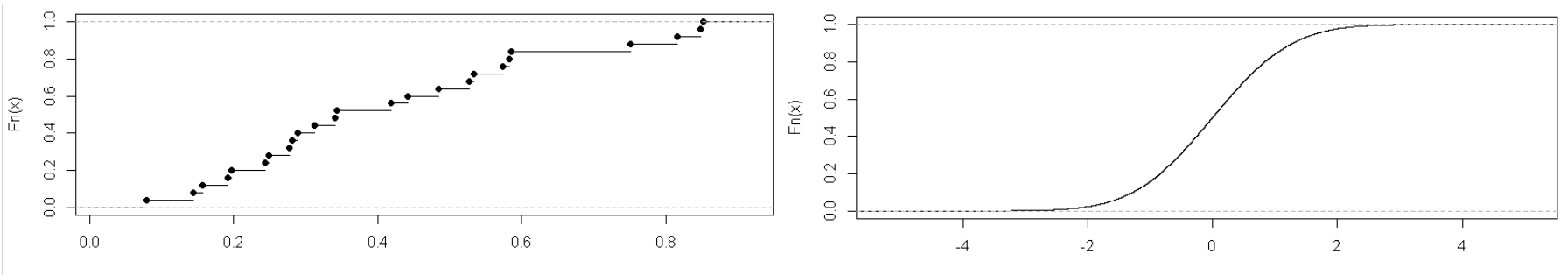

- **Kernel Density Estimate** 
	- plot(density(runif(1e5, min=0, max=1)))
	- plot(density(rnorm(1e5)))

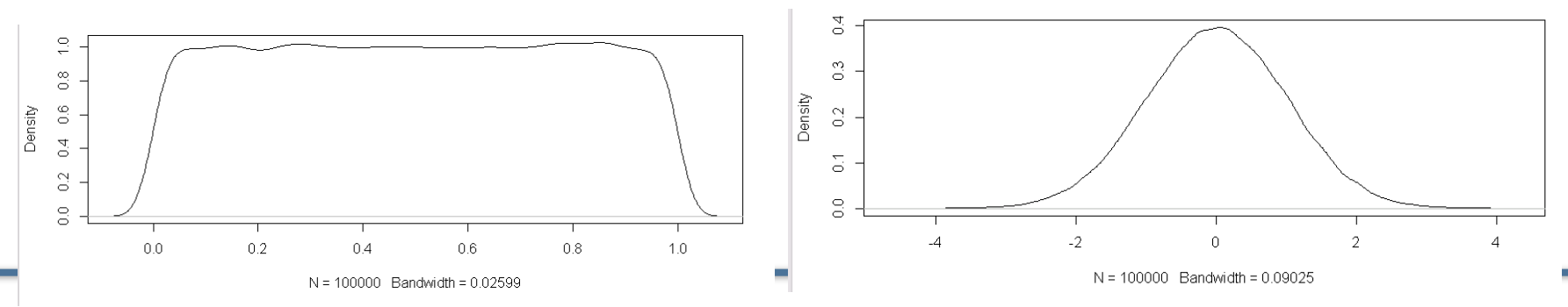

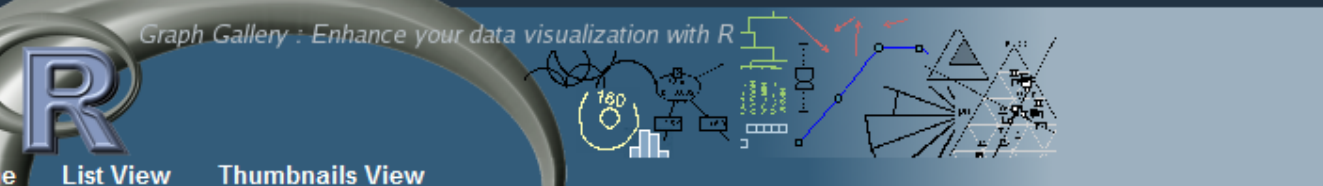

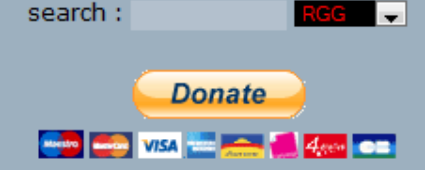

» Last entries ...

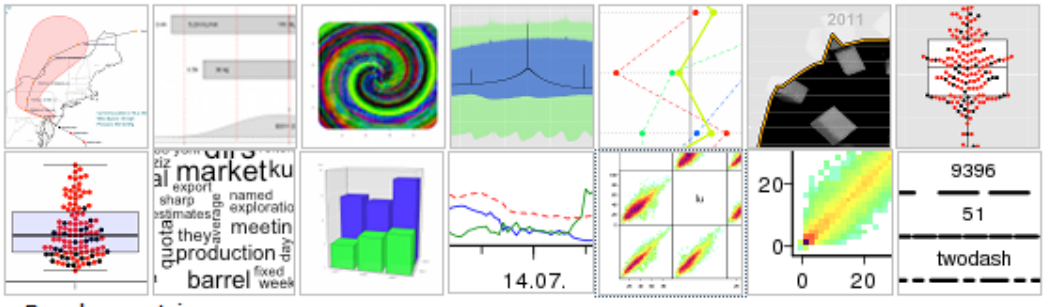

» Random entries

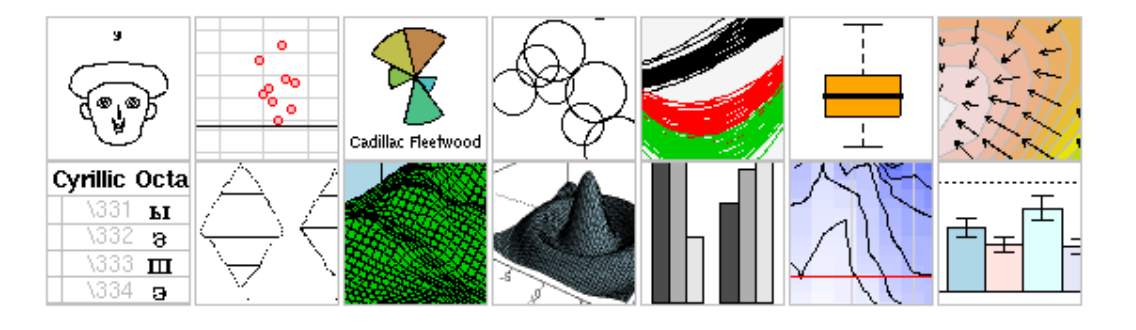

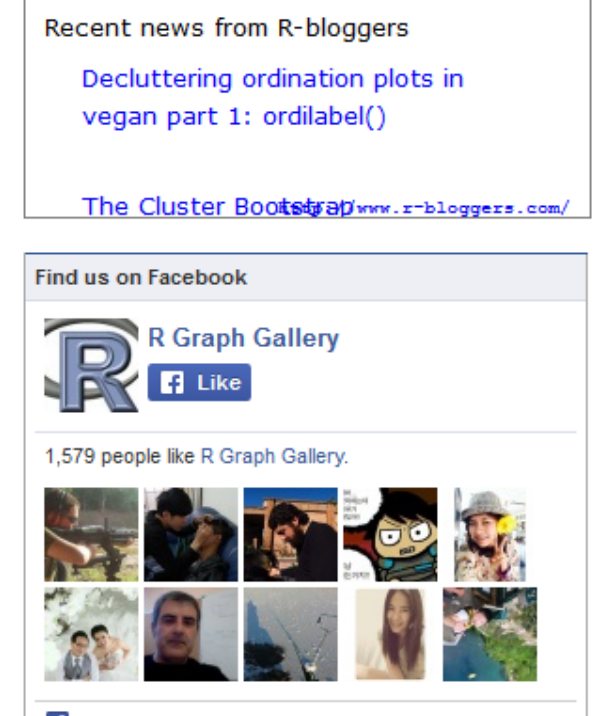

Facebook social plugin

#### **R** Project

R is a system for statistical computation and graphics. It consists of a language plus a run-time environment with graphics, a debugger, access to certain system functions, and the ability to run programs stored in script files.

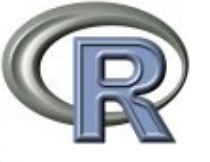

#### **R** Graphic Engine

One of R's strengths is the ease with which well-designed publicationquality plots can be produced, including mathematical symbols and formulae where needed. Great care has been taken over the defaults for the minor design choices in graphics, but the user retains full control.

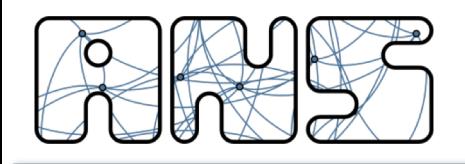

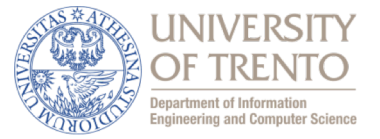

- Pie charts are almost never a good idea
	- Humans cannot perceive area, angle or perimeter properly
	- Hence comparison of quantities is difficult

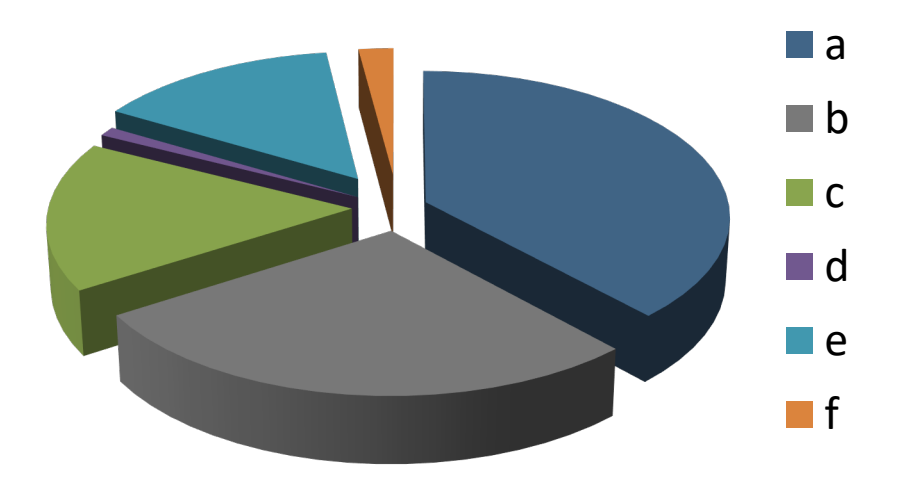

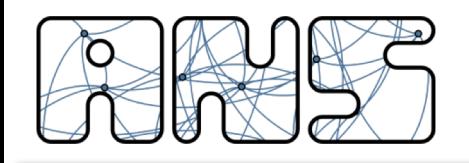

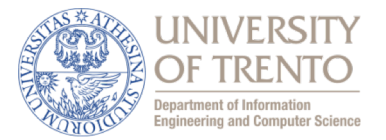

Compare to bar charts:

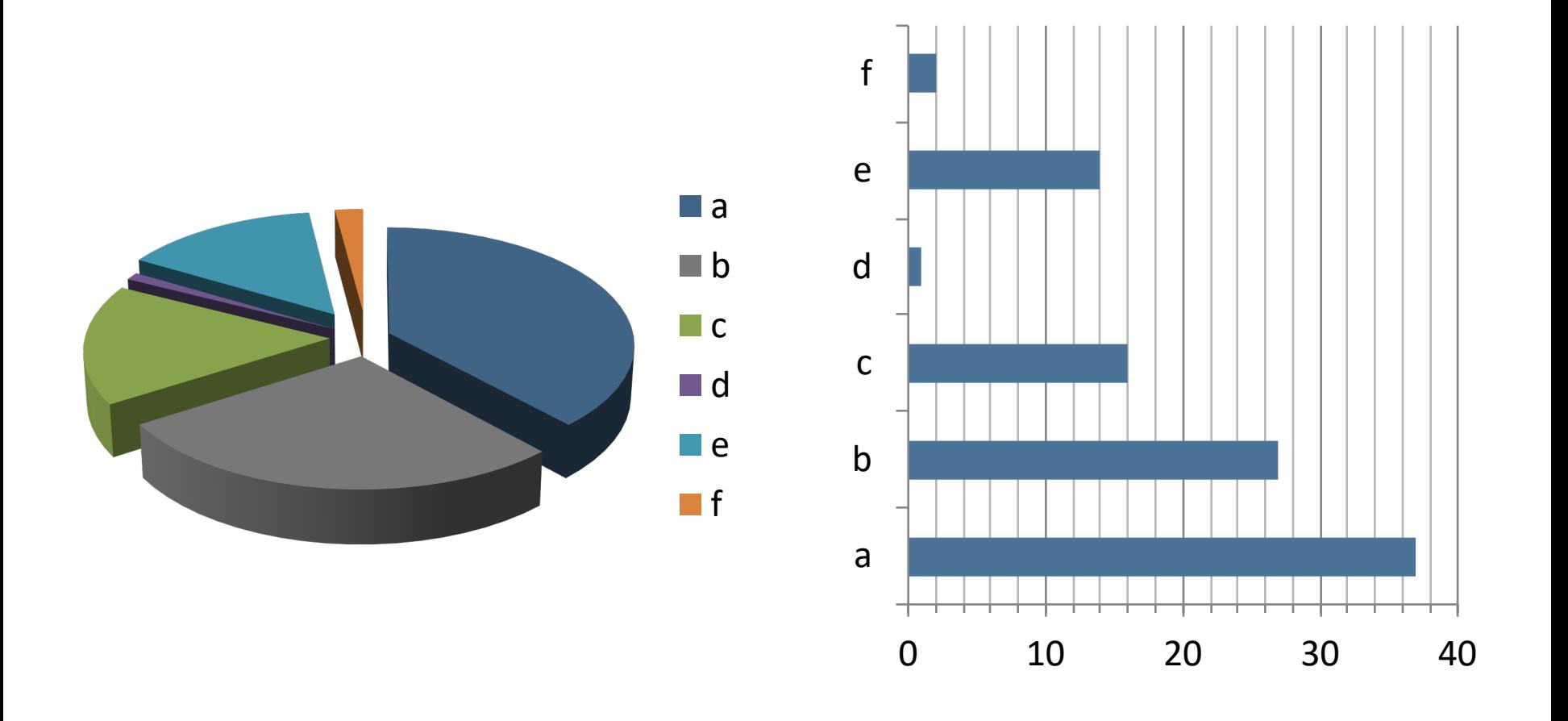

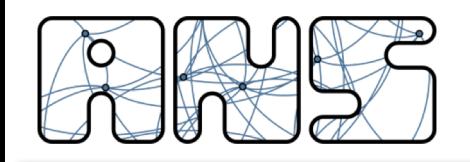

**Plotting Data – Bad graphs**

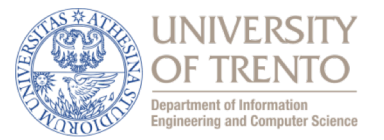

Spot the differences!

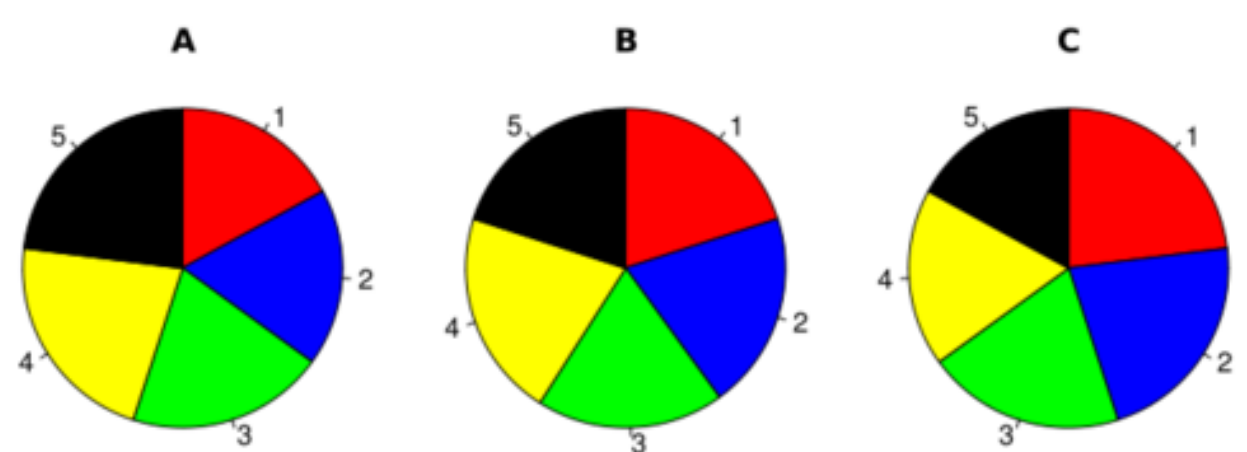

http://blog.revolutionanalytics.com/2009/08/how-pie-charts-fail.html

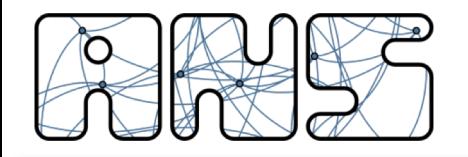

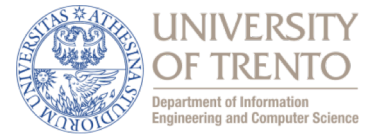

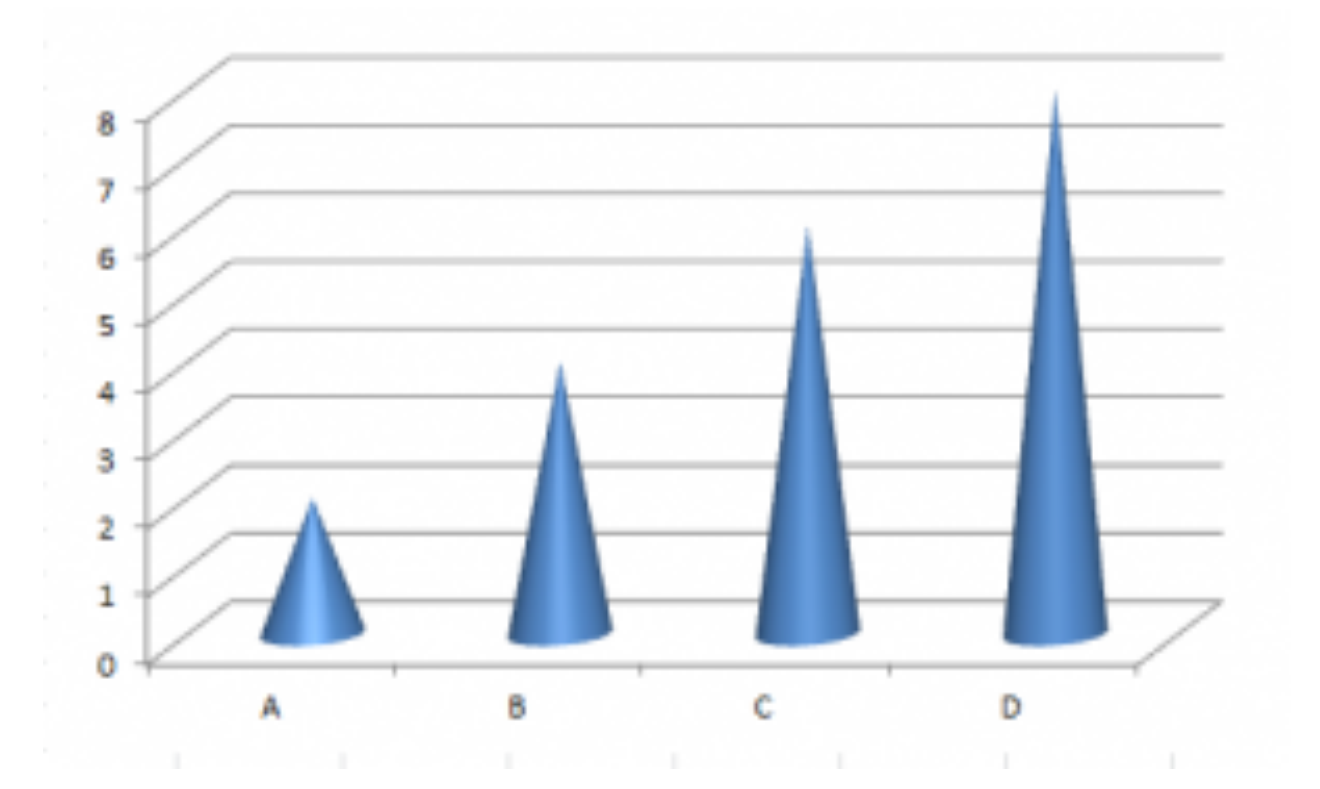

http://www.forbes.com/sites/naomirobbins/2012/05/30/winner-of-the-bad-graph-contest-announced-2/

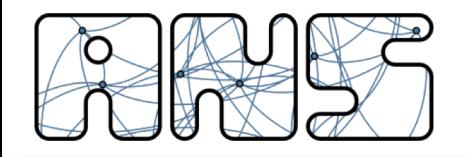

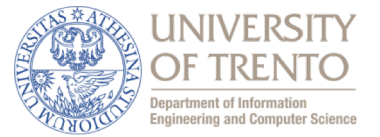

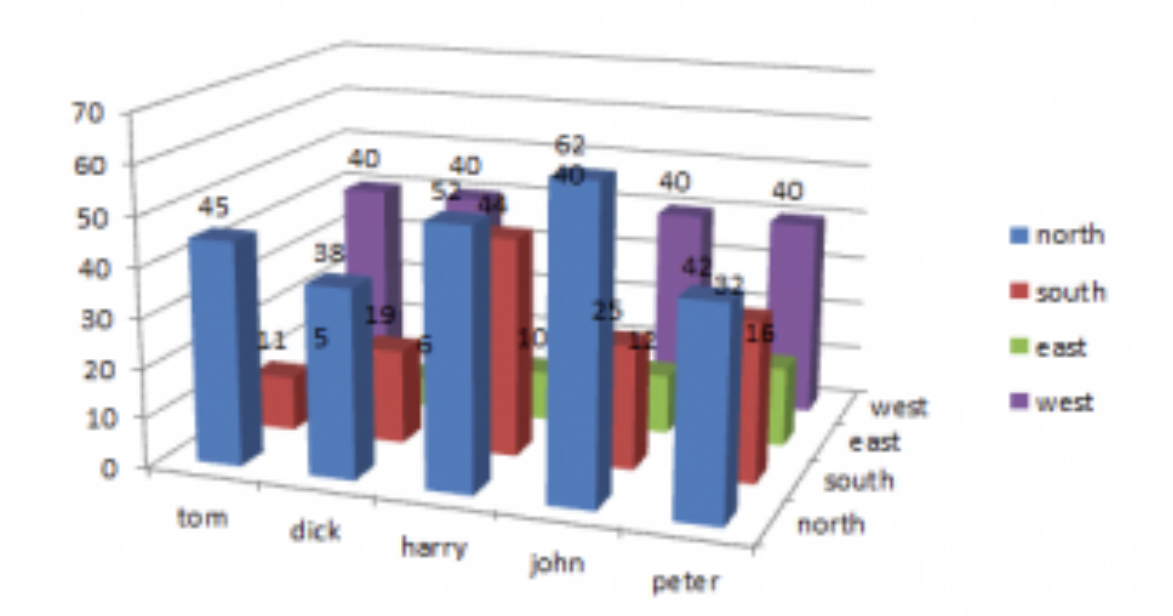

http://www.forbes.com/sites/naomirobbins/2012/05/30/winner-of-the-bad-graph-contest-announced-2/

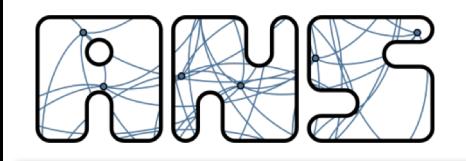

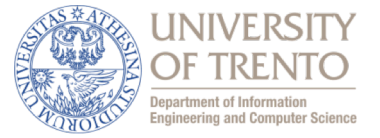

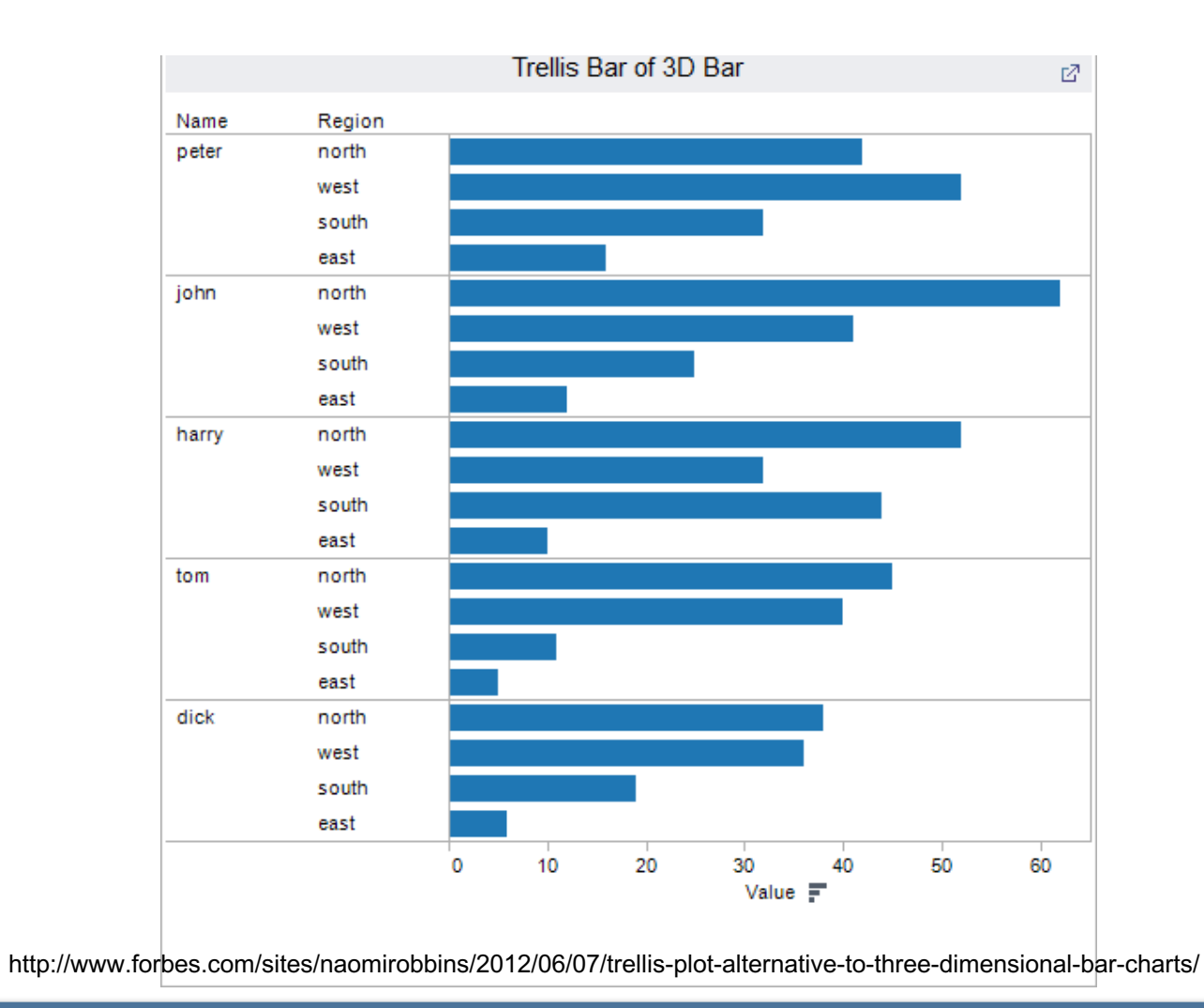

SPE - Basic R Usage 33

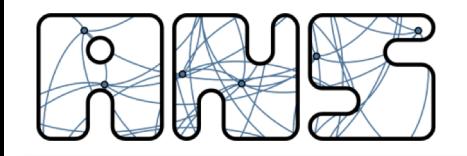

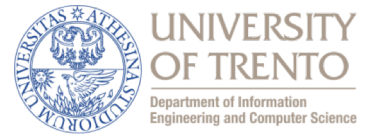

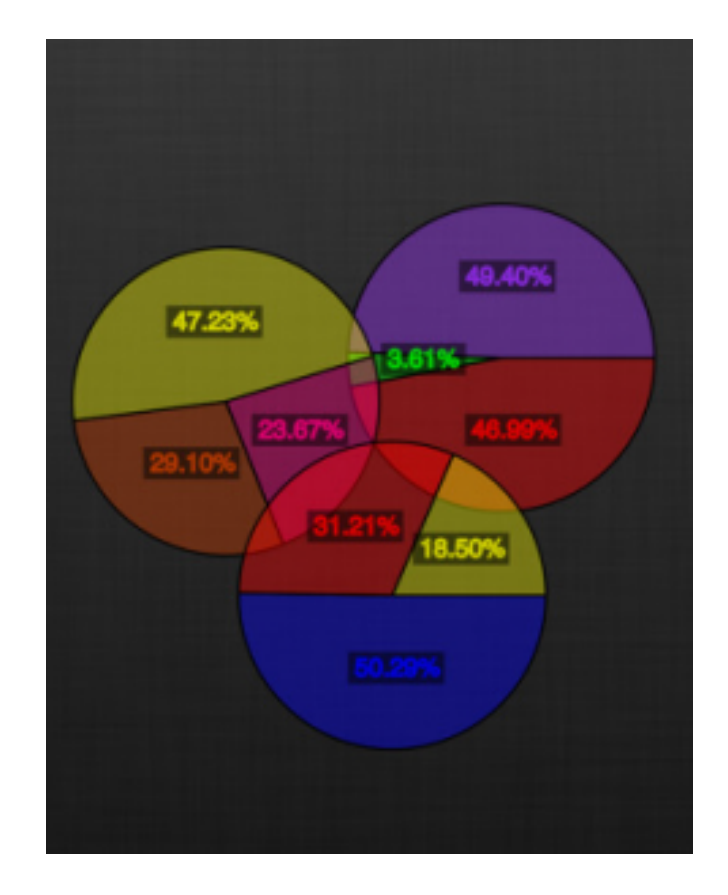

http://www.forbes.com/sites/naomirobbins/2012/05/30/winner-of-the-bad-graph-contest-announced-2/

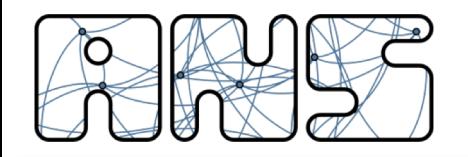

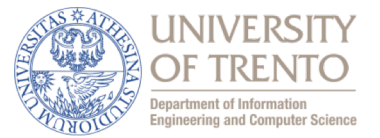

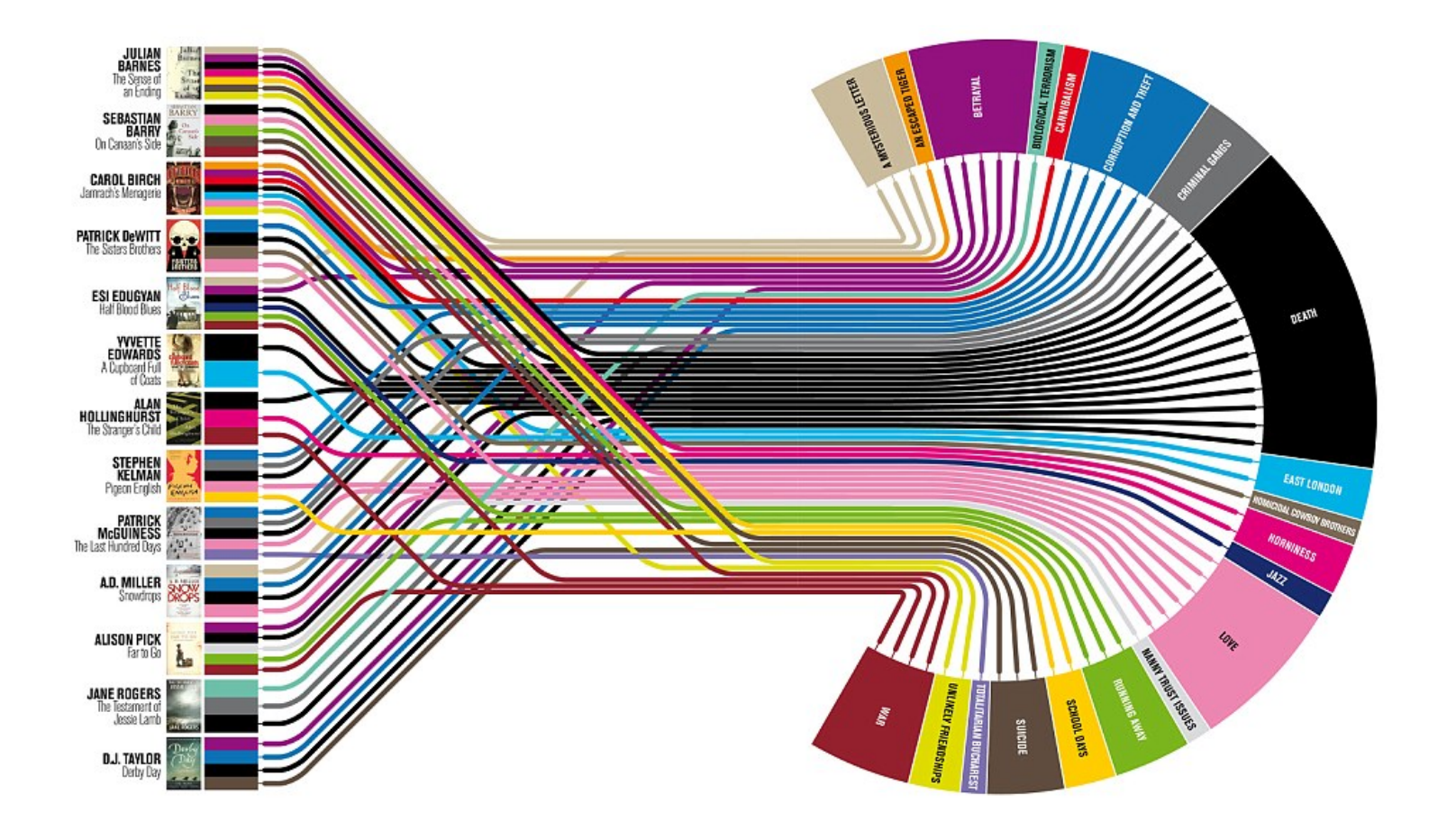

http://junkcharts.typepad.com/junk\_charts/2012/10/can-information-be-beautiful-when-information-doesnt-exist.html

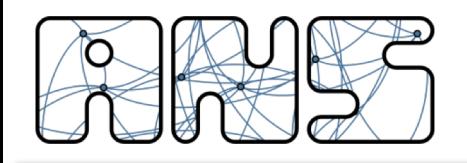

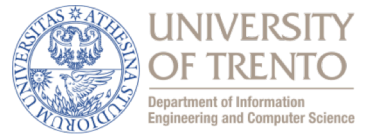

## • Global Warming!!!

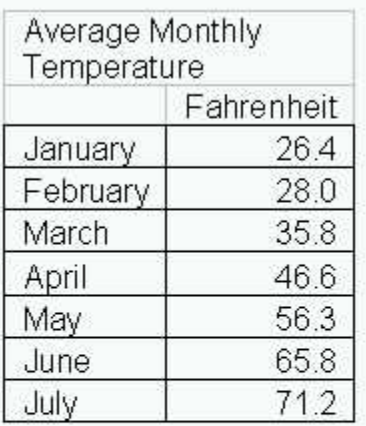

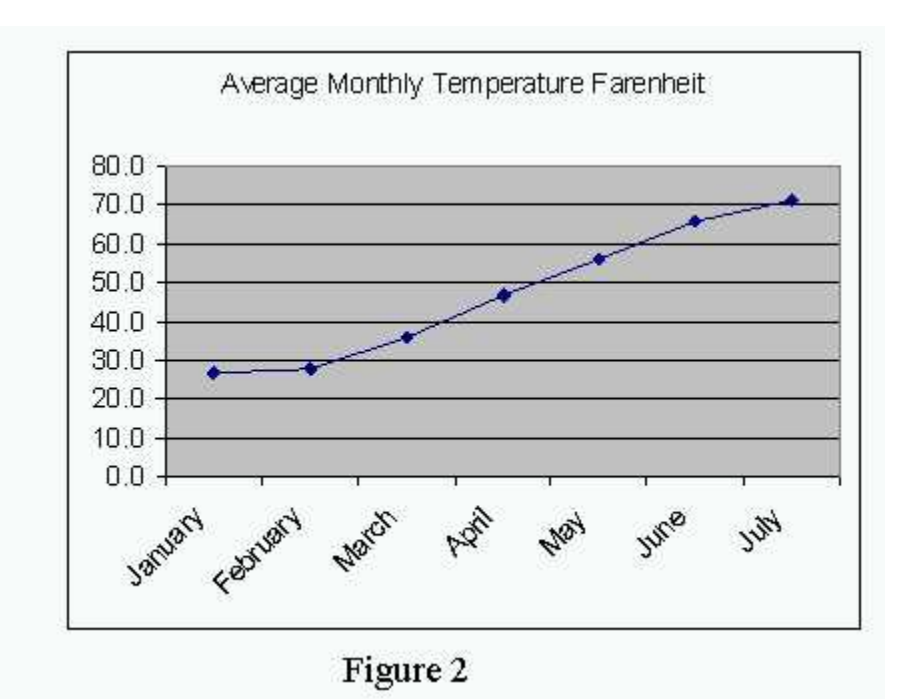

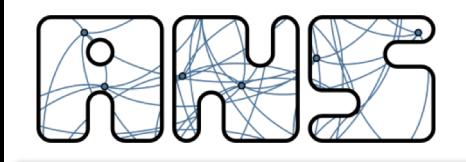

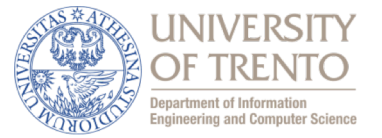

For a total of...???

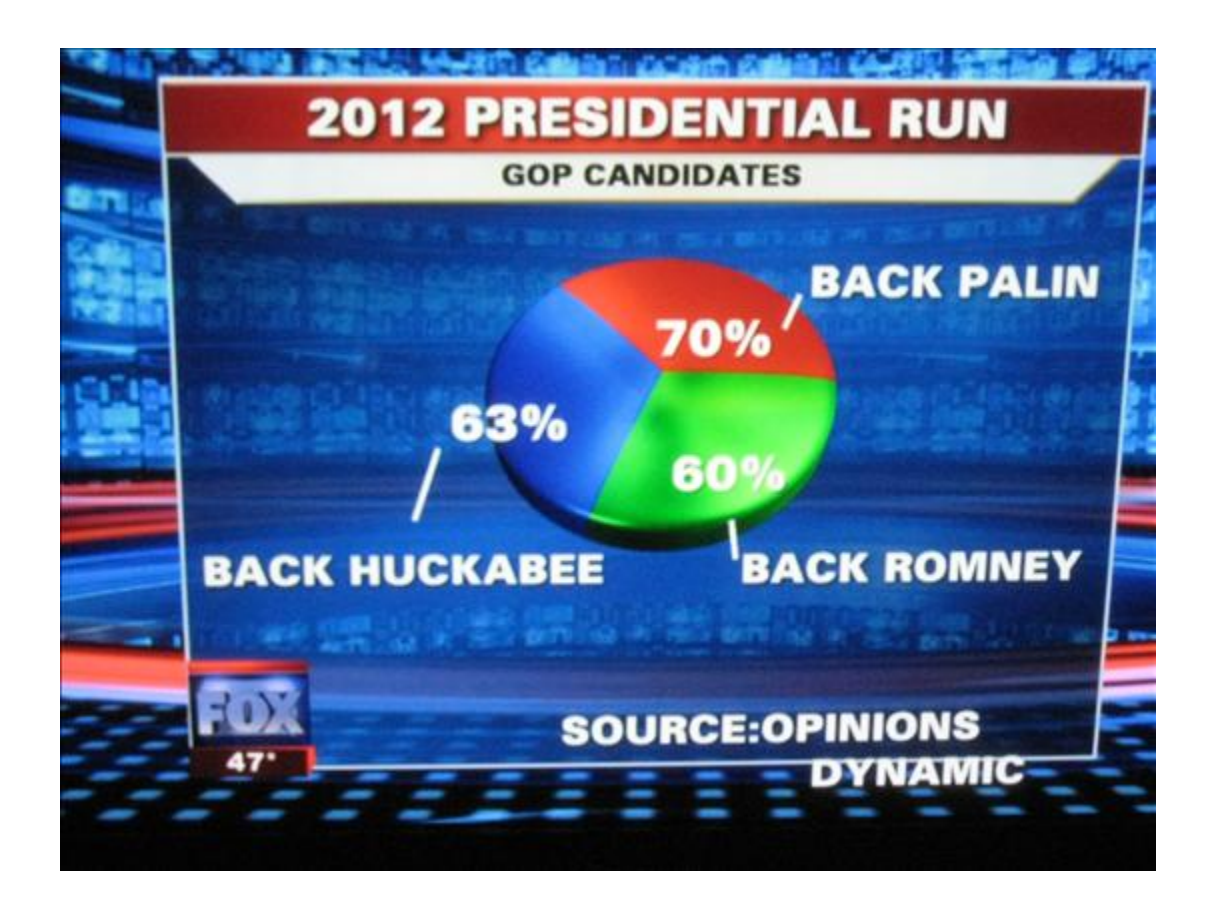

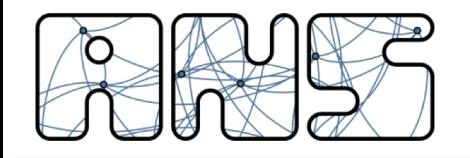

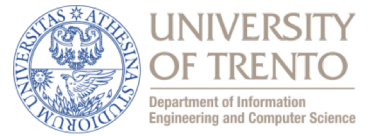

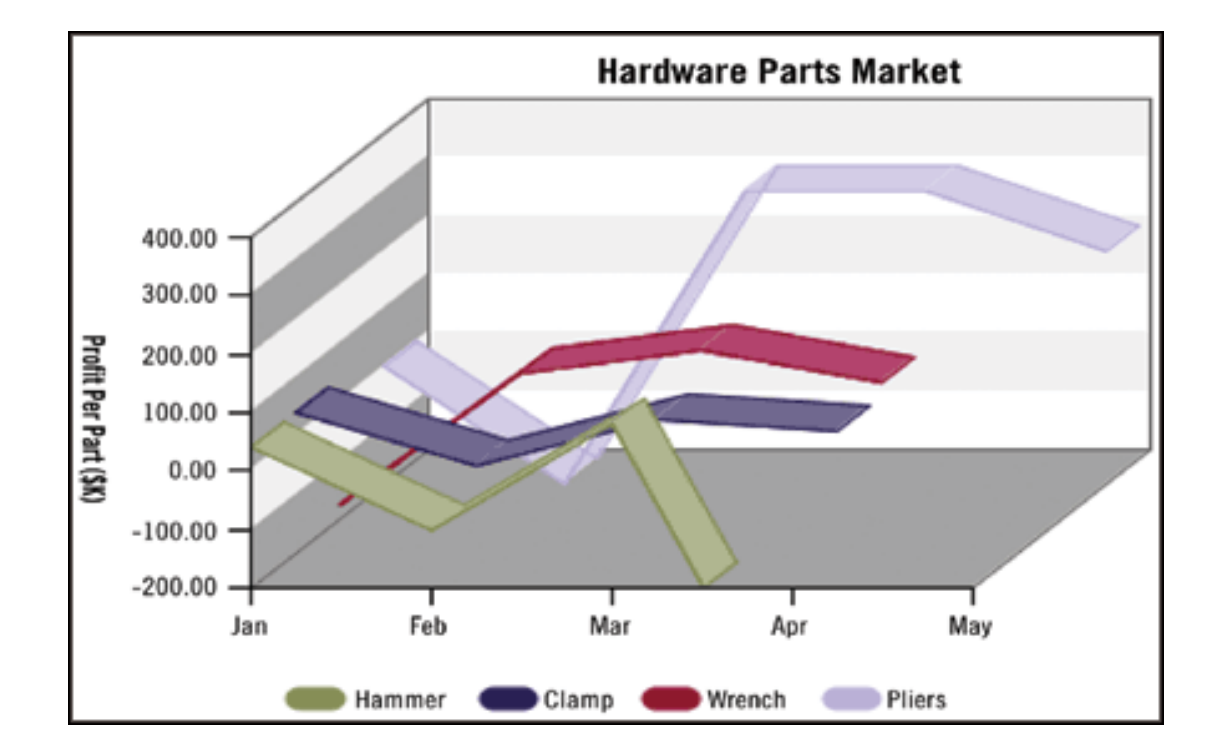

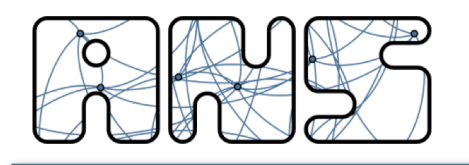

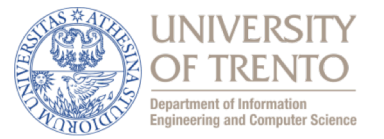

- With R you can quickly plot a graph: good
- Result is satisfying, how do I save it?
	- Open a graphic driver with pdf(), png(), svg(), jpeg(), …, even LaTeX
	- $n <$  rnorm $(1000)$
	- pdf('myplot.pdf')
	- $-$  plot(n, type='l')
	- dev.off()

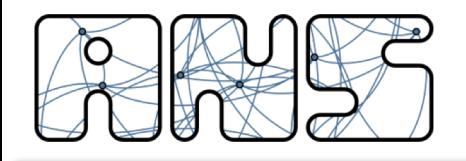

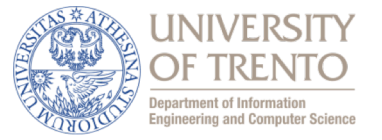

## • **CHECKLIST FOR PLOTS BEFORE HANDING IN THE ASSIGNMENT**

- Make plots readable by
	- Not showing too much data, plot should be readable in seconds!
	- Using the "right" plot for visualization purpose
	- Do not rely on **COLOR** alone
		- plot \*will\* be printed out in greyscale, or black-and-white
	- Make it easy to compare the quantities
	- **AXIS**: what's on abscissa? what's on ordinate?
	- **UNITS**: without units values makes no sense
		- meters? millimeters? light years? bananas? potatoes?
	- Check your plot in the final document. **PRINT IT OUT**
		- a document on your screen might not be as good in a double column document
	- Use **PDF** as output format!!! **NO HORRIBLE RASTER GRAPHICS!!!**
		- **BE CAREFUL:** consider the data size as well. In case, go for high-res raster

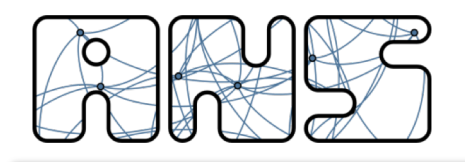

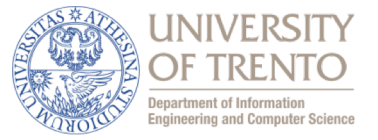

- Perform some simple data analysis / plotting with R
	- download and install R
	- download and install a front end (R Studio might be the the quickest option)
	- download the meteo dataset from classroom (taken from www.soda-is.com)
- First steps
	- load the dataset in R (function read.csv()) (see next slide for field description)
	- what is inside the dataset? (function names(), or head())
	- which cities are included? (function unique())
	- can you get min, max, quartiles, and average for the average temperatures? (function summary())
	- can you split the previous stats by city? (unique(), for loop, subset())
		- for the braves: install the plyr package and to this with ddply()

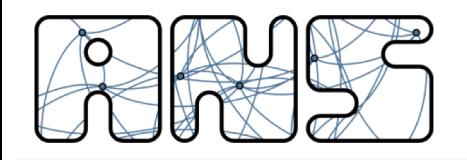

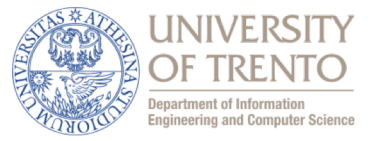

- Month: Value for each month.
- City: Guess what?
- IrradianceWm2: Monthly mean of irradiance (W/m2)
- IrradianceKLyYear: Monthly mean of daily irradiance (kLy/year)
- IrradiationJcm2: Monthly mean of daily irradiation (J/cm2)
- TempMin: Monthly mean of daily min. of air temperature (C)
- TempMax: Monthly mean of daily max. of air temperature (C)
- TempMean: Monthly mean of air temperature (C)
- RelHumMin: Monthly mean of daily min. of relative humidity (%)
- RelHumMax: Monthly mean of daily max. of relative humidity (%)
- RelHumMean: Monthly mean of relative humidity (%)

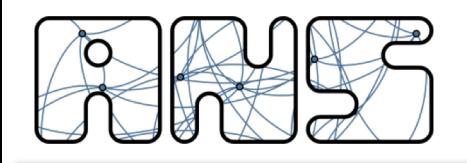

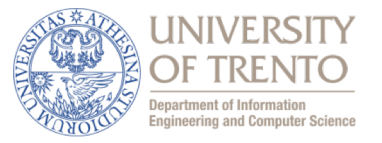

- Make some plots:
	- mean temperature trend for Trento in a year (high level plot commands)
	- mean temperature trend for all cities in a year (one line each: use low level plot commands)
	- add a new column to the data.frame labeling the month (JAN, FEB, MAR…). Can you do it in a smart way? Then replot the previous graph with the name instead of the number
	- boxplots of mean temperature for different cities (look at the documentation for boxplot(), parameter "formula"). What can you infer from this plot?
	- add a column for the season (again, smart way) and plot the boxplots of mean temperatures of Trento for the different seasons
	- use ddply to compute the total irradiation for a city in a year ( $W/m2$ ) and make a barplot of such values. Would you go selling solar panels in Eureka? (assume each month has 30 days)
	- bonus: use low level plotting functions for the previous plot and make the y axis nicer (kWh/cm2)